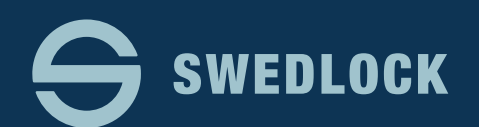

# MANUAL

# **NYCKELPOOLER**

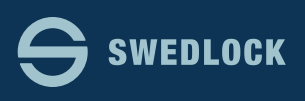

## **NYCKELPOOLER**

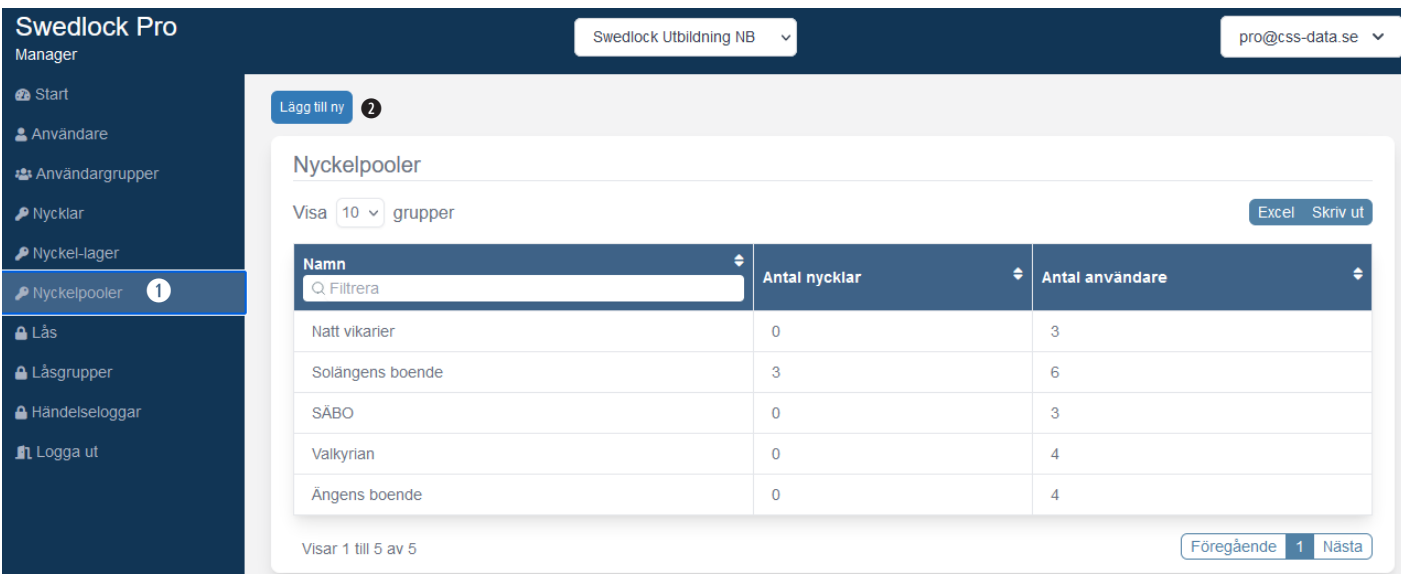

Nyckelpooler används för att flera personer skall kunna dela på ett antal nycklar.

Detta är ett vanligt sätt att ge tex. vikarier som arbetar sällan eller ordinarie personal som behöver arbeta i ett annat område tillfällig behörighet till de lås som poolen har behörighet till.

Behörighet till lås anges i poolens inställningar så den personliga behörighet som personalen eventuellt har spelar ingen roll i detta fallet utan den gäller i så fall för deras personliga nyckel.

Börja med att klicka på menyvalet "Nyckelpooler" i

skärmens vänsterkant **q**.

Om det finns pooler sedan tidigare så visas nu en lista över de befintliga poolens namn samt hur många nycklar respektive användare varje pool har.

För att skapa en ny pool klicka på knappen "Lägg till ny" **w**

Ge poolen ett namn **e** och ange vilken administratörs-

grupp  $\bullet$  som skall få lov att hantera den. Gruppen som är benämnd "Root eller (r)" har alltid återkomst till allting i systemet så även om den inte väljs så

kommer de administratörerna att kunna hantera den nya poolen.

Klicka på "Spara" **t**

Den nya poolen är nu skapad men den innehåller ännu inga användare, nycklar eller behörigheter.

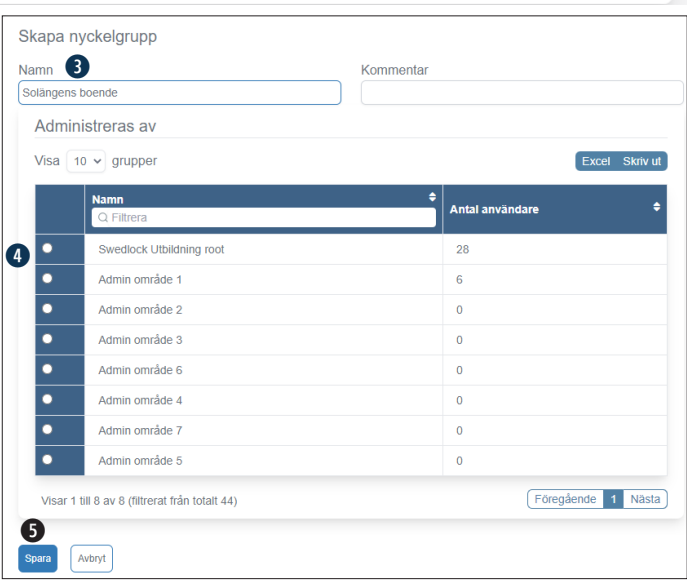

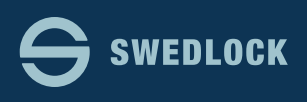

### **NYCKELPOOLER**

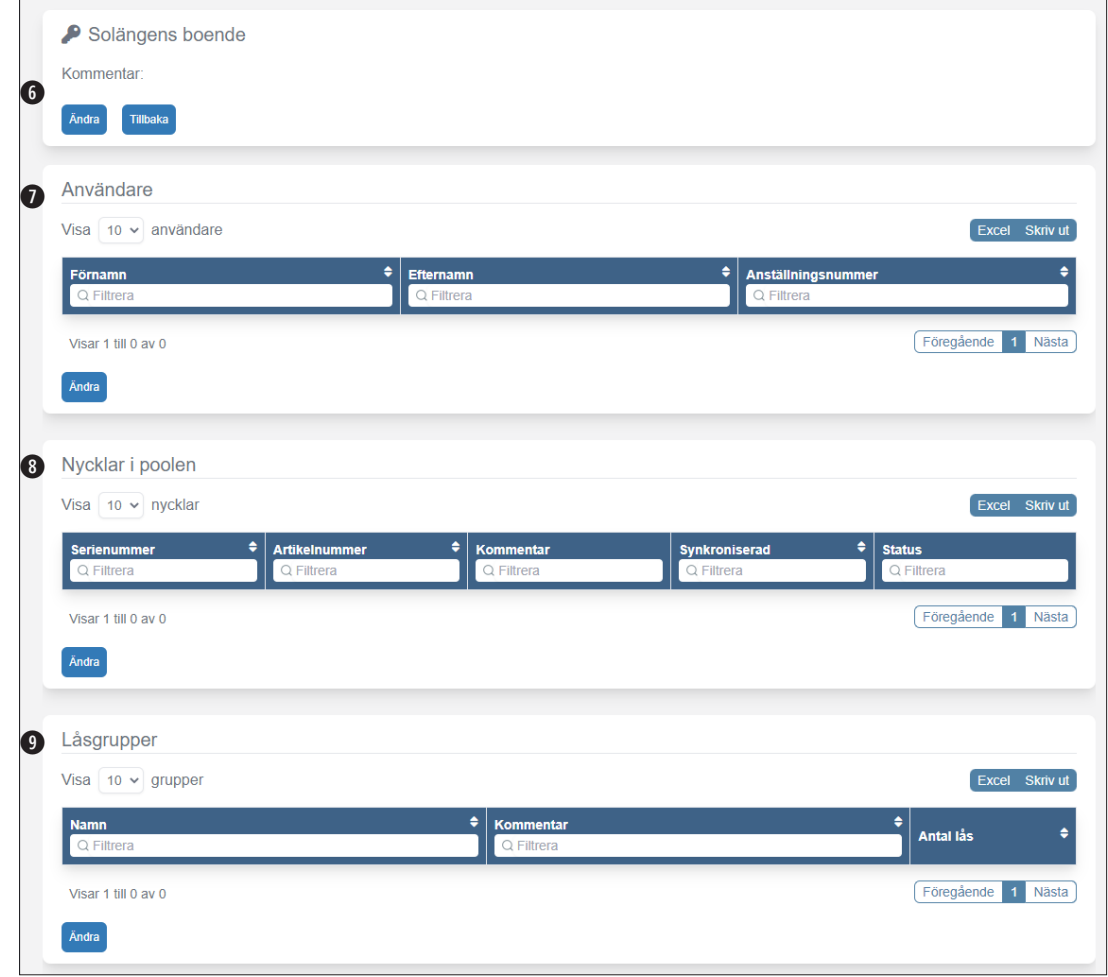

Ovan ser ni en översikt av den nyskapade poolen.

Den består av fyra olika "avdelningar".

Vi inleder med en översikt och på efterföljande sidor finns mer detaljerad information.

- 1. Först **y** är de övergripande inställningarna för poolen. Så som dess namn och vilka administratörer som skall få lov att hantera den. Klicka på "Ändra" för att göra förändringar. När ni är klara klickar ni på "Spara"
- 2. I nästa sektion **@** hanterar ni de användare som skall vara med i poolen. Klicka på knappen "Ändra" för att lägga till eller ta bort användare i poolen
- 3. Därefter är sektionen för vilka nycklar <sup>3</sup> som skall vara med i poolen. Klicka på "Ändra" för att lägga till eller ta bort nycklar i poolen.
- 4. Sist är sektionen för vilka låsgrupper **o** poolen skall få tillgång till. Även här klickar ni på "Ändra" för att göra förändringar i poolens behörigheter till låsgrupper.

Notera som nämndes på föregående sida att när det gäller pooler så ligger behörigheten till låsgrupperna i poolens inställningar och inte på de användare som är med i poolen så som fallet är med personliga nycklar. Detta innebär att poolens nycklar är "låsta" till de låsgrupper poolen har i sina inställningar.

En användare kan inte ta en poolnyckel och bege sig till ett annat område med den nyckeln bara för att de i normala fall har tillgång till det området via sina personliga behörigheter.

Om ni på en och samma arbetsplats vill ha olika behörigheter för olika personalkategorier så behöver ni skapa olika pooler och hålla reda på vilka nycklar som ingår i vilken pool.

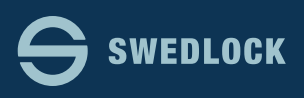

### **NYCKELPOOLER**

För att lägga till användare så klickar ni på knappen "Ändra" **u** i sektionen "Användare"

I efterföljande ruta söker ni upp de användare som ni vill skall vara med i poolen.

Ni kan söka på för/efternamn samt anställningsnummer. När ni har hittat en viss person så klickar ni i kryssrutan till vänster om namnet **a** .

Fortsätt med att söka upp användare tills ni har lagt till alla som skall vara med i poolen.

Klicka därefter på "Spara ändringar" **s**

Ni kan även klicka på "Avbryt" om ni inte vill gå vidare men tänk på att de förändringar ni har gjort inte kommer att verkställas.

För att lägga till nycklar så klickar ni på ändra i sektionen för nycklar **i** .

Sök på det serienummer **d** som finns lasergraverat på nyckeln och klicka i kryssrutan till vänster om nyckelns nummer när ni hittat den.

Upprepa till ni har fått med så många nycklar som ni vill ha i poolen.

Klicka därefter på "Spara ändringar" **f**

Om ni vill ta bort en nyckel så söker ni upp den på samma sätt som när den lades till men denna gången tar ni bort bocken i kryssrutan.

Den borttagna nyckeln skall placeras i ett sk. nyckellager **g** för att styra vilka administratörer som kan hante ra dem. Beroende på er administrativa behörighet kom mer ni att kunna se olika nyckel-lager.

Van ligas är att ni enbart har ett alternativ.

Nu är det dags att ange vilka låsgrupper poolen skall ha tillgång till.

Klicka på ändra **o** i sektionen för låsgrupper

Principen här är densamma som för användare och nyck lar.

Sök på namnet **+** på de låsgrupper ni vill ge poolen tillgång till och kryssa i rutan till vänster om gruppens namn. Lager gruppen brukar vara standard att ha med.

I övrigt rör det ofta sig om de olika kategorierna av lås för ett viss område. Tex. Portar Område 1, Dörrar område 1 etc.

Klicka på "Spara ändringar" **j** när ni är klara.

Poolen är nu klar att användas.

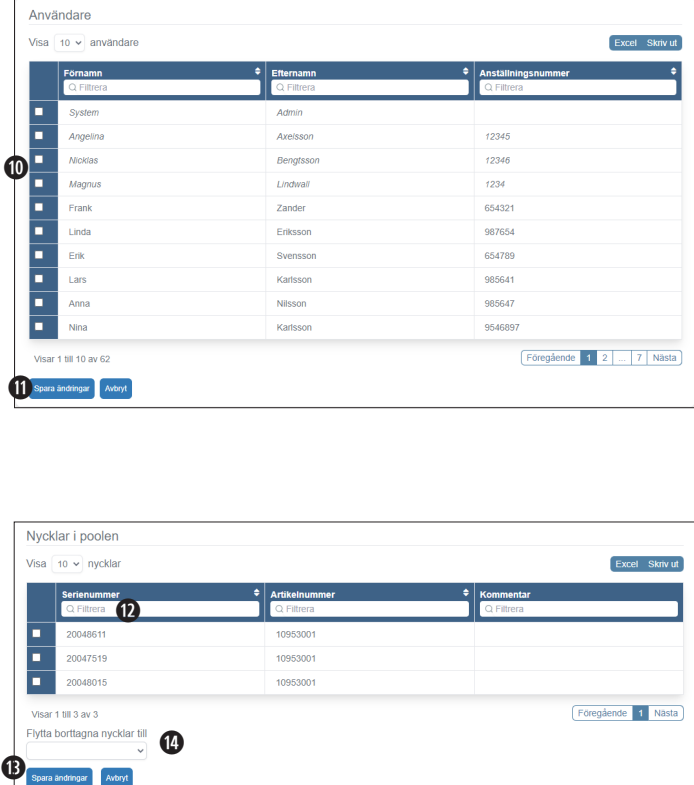

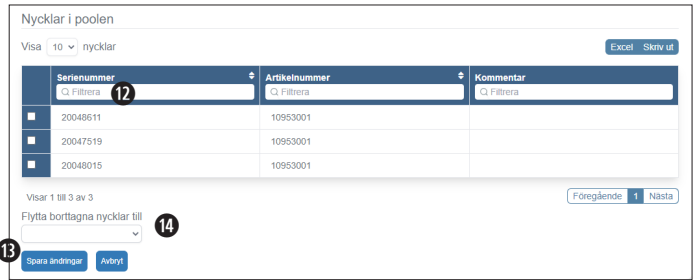

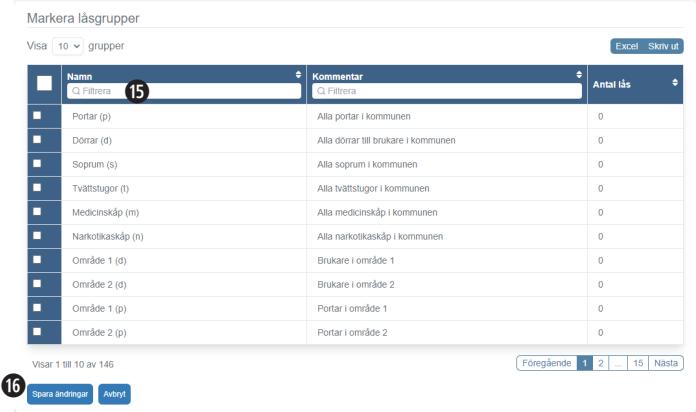